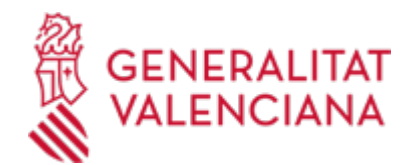

**Sol·licitud de tramitació TELEMÀTICA de procediments de la Subdirecció General de Contractació de la Conselleria d'Hisenda, Economia i Administració Pública no contemplats en la Plataforma de Contractes del Sector Públic. (23267 / SIA: 2986255)**

### **Organisme**

Conselleria d'Hisenda, Economia i Administració Pública

**Estat**

Obert

**Termini de sol·licitud**

Obert

## **INFORMACIÓ BÀSICA**

# **QUÈ ÉS I PER A QUÈ LI SERVEIX?**

Tràmit per a utilitzar EXCLUSIVAMENT quan el procediment específic no estiga previst en l'àmbit de la plataforma de contractes del sector públic.

### **REQUISITS**

En cas de persones jurídiques, han d'estar inscrites obligatòriament en el Registre de representants. Aquest registre possibilita la representació de persones jurídiques en els procediments administratius de caràcter electrònic.

#### **INTERESSATS**

Persones físiques o jurídiques, licitadors, adjudicataris, subcontractistes.

#### **OBSERVACIONS**

Modificació: s'ha canviat la configuració de la tramitació telemàtica del procediment.

#### **NORMATIVA GENERAL**

· [Normativa] Llei 39/2015, d'1 d'octubre, del procediment administratiu comú de les administracions públiques (BOE núm. 236, de 02/10/2015).

· [Normativa] Decret 191/2014, de 14 de novembre, del Consell, pel qual es regula l'atenció a la ciutadania, el registre d'entrada i eixida d'escrits i l'ordenació de les oficines de registre en l'Administració de la Generalitat (DOCV núm. 7406, de 19/11/2014)

[https://dogv.gva.es/datos/2014/11/19/pdf/2014\\_10620.pdf](https://dogv.gva.es/datos/2014/11/19/pdf/2014_10620.pdf)

# **ENLLAÇOS DUBTES SOBRE LA TRAMITACIÓ TELEMÀTICA Dubtes del tràmit**

· [sdgcontratacion@gva.es](mailto:sdgcontratacion@gva.es)

## **Problemes informàtics**

· [Formulari de consulta](https://sede.gva.es/va/formulari-problemes-tecnics)

### **SOL·LICITUD**

## **TERMINI DE PRESENTACIÓ**

Durant tot l'any.

## **FORMULARIS I DOCUMENTACIÓ**

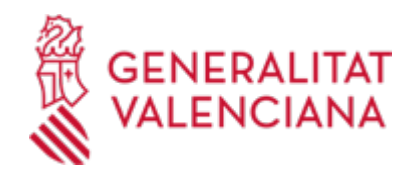

Juntament amb el formulari de sol·licitud telemàtica, les persones interessades podran adjuntar la documentació necessària per a la tramitació del procediment, segons el que estableix la normativa reguladora o, si és el cas, la que siga requerida per l'Administració o l'interessat considere d'oportuna presentació.

# **FORMA DE PRESENTACIÓ**

### **Telemàtica**

Per a iniciar el tràmit telemàtic haurà de punxar en la icona superior "Tramitar amb certificat" d'esta mateixa pàgina.

Haurà de disposar de certificat electrònic reconegut per la ACCV o DNI electrònic (Veure enllaços de l'apartat "Informació complementària").

Des de l'assistent de tramitació electrònica s'han de realitzar els passos següents:

1. Completar el formulari de dades generals.

- El camp "Servici Territorial" és obligatori. Caldrà indicar un dels valors possibles (Servicis centrals, Alacant, Castelló i València).

- El camp "Exposició" és obligatori. En este s'indicarà de manera resumida l'objectiu del tràmit.

2. Seleccionar la instància a emplenar (Sol·licitud) i "Enviar".

3. Documentar la tramitació, per al que cal tindre present el següent:

Des de l'apartat "Altres documents" poden annexar-se els restants documents exigits pel procediment o que es consideren oportuns.

4. Registrar la sol·licitud.

## **Accés amb autenticació**

[https://www.tramita.gva.es/ctt-att](https://www.tramita.gva.es/ctt-att-atr/asistente/iniciarTramite.html?tramite=DGM_GEN&version=4&idioma=va&idProcGuc=23267&idSubfaseGuc=SOLICITUD&idCatGuc=PR)[atr/asistente/iniciarTramite.html?tramite=DGM\\_GEN&version=4&idioma=va&idProcGuc=23267&idSubfase](https://www.tramita.gva.es/ctt-att-atr/asistente/iniciarTramite.html?tramite=DGM_GEN&version=4&idioma=va&idProcGuc=23267&idSubfaseGuc=SOLICITUD&idCatGuc=PR) [Guc=SOLICITUD&idCatGuc=PR](https://www.tramita.gva.es/ctt-att-atr/asistente/iniciarTramite.html?tramite=DGM_GEN&version=4&idioma=va&idProcGuc=23267&idSubfaseGuc=SOLICITUD&idCatGuc=PR)